# **Adaptive Accordion menu for CMS WYSIWYG Web Builder**

(online editing vi[a WWB MySQL](https://www.wysiwygwebbuilder.com/mysqlcrud.html) CRUD)

#### *Version 2.0.0.0*

The Accordion menu will only work on a page with a CMS View.

Install php in the page settings and configure the CMS View.

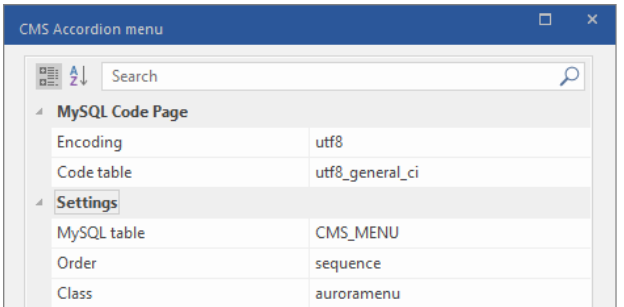

#### *Make basic menu settings*

**MySQL Code Page** – to support various languages. By default, the most used UTF 8 encoding is enabled. You can use other encodings, for example cp1251, latin1, etc.

- *Encoding* this string is unlocked for writing, UTF8 is used by default;
- *Code table* this row is unlocked for writing. by default, utf8\_general\_ci is used.

**MySQL table** CMS\_MENU *— this is the name of the MySQL table, see below how to create MySQL tables in phpMyAdmin.*

**Order** – id predefined category order in MySQL.

sequence custom category order.

If you want to flexibly customize categories, leave sequence.

**Class** – only the word in Latin letters, do not use the characters "." "#"

Customize the menu CSS styles, see the tips in the extension.

**The preview is only available on the published page!**

Configure the Admin Panel usin[g MySQL](https://www.wysiwygwebbuilder.com/mysqlcrud.html) [CRUD](https://www.wysiwygwebbuilder.com/mysqlcrud.html)

**MySQL CRUD is not included in the package!**

Purchase it at https://www.wysiwygwebbuilder.com/mysqlcrud.html

MySQL CRUD

- MySQL Server:

Table:

- Fields -

category

articles

visible

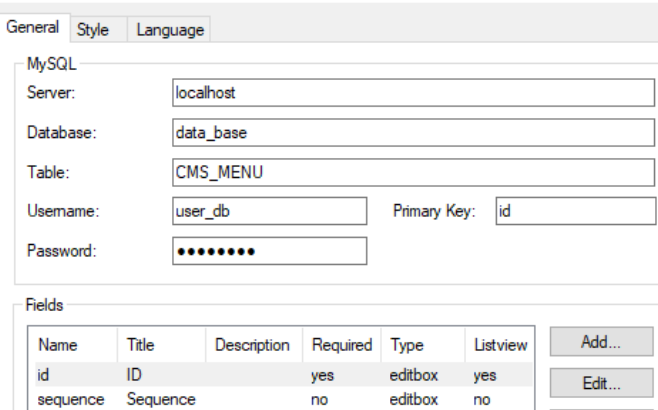

editbox

textarea

checkbox yes

yes

no

yes

 $no$ 

no

#### *Create rows in MySQL CRUD*

Categories

Articles

Visibility

Columns "**Name", " Required "**, **"Listview"** и **"Type"** required to be filled in as indicated in the table.

Delete

Move Up Move Down

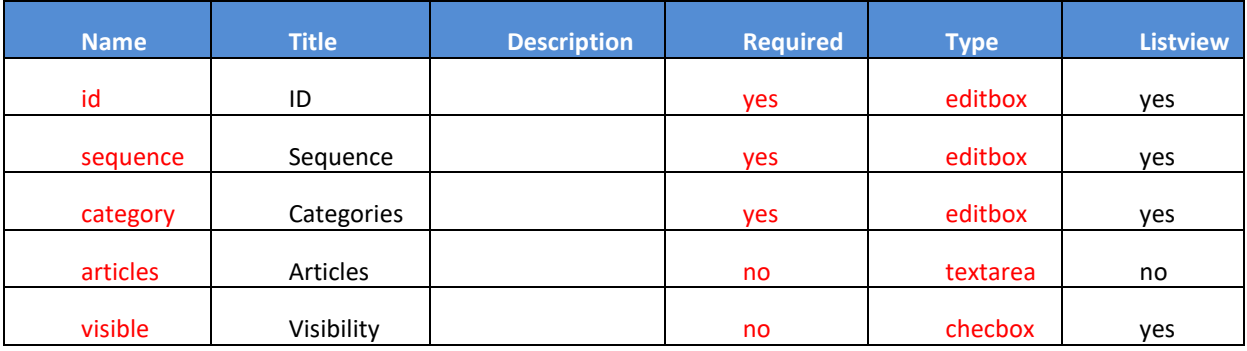

## *Create MySQL tables using phpMyAdmin*

CREATE TABLE `CMS\_MENU` ( `id` int (10) NOT NULL auto\_increment, `sequence` int (10) NOT NULL, `category` varchar (254) NOT NULL, `articles` text NOT NULL, `visible` tinyint (1) NOT NULL, PRIMARY KEY (`id`));

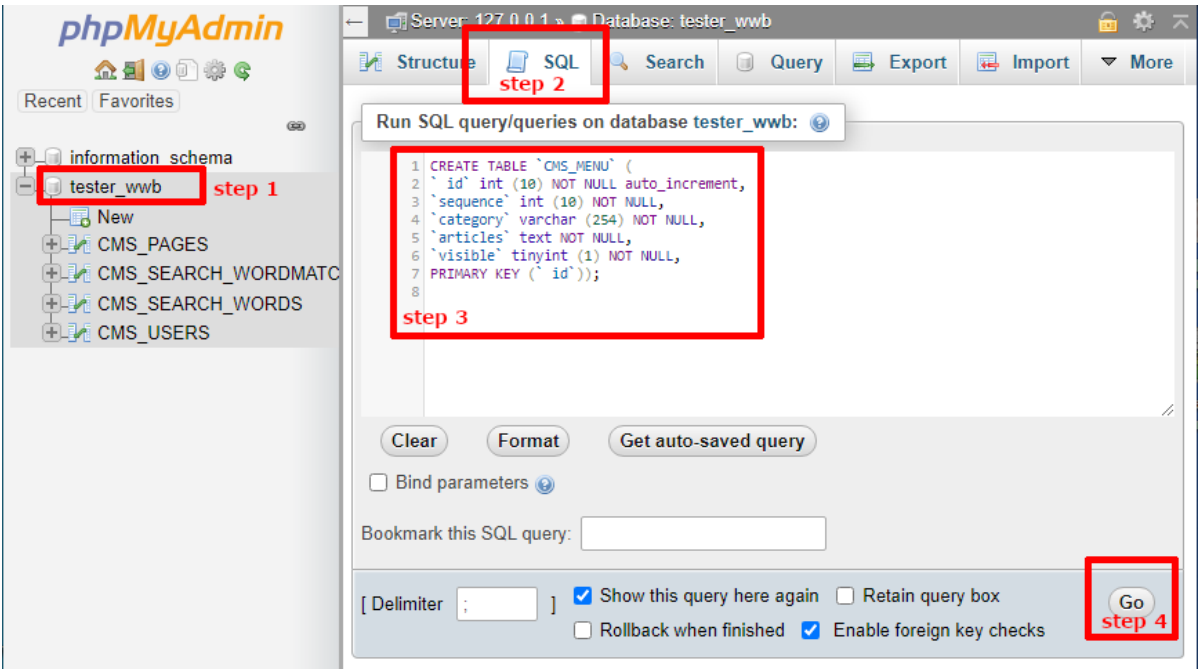

Open the created Admin panel (MySQL CRUD) in the browser and prepare the menu.

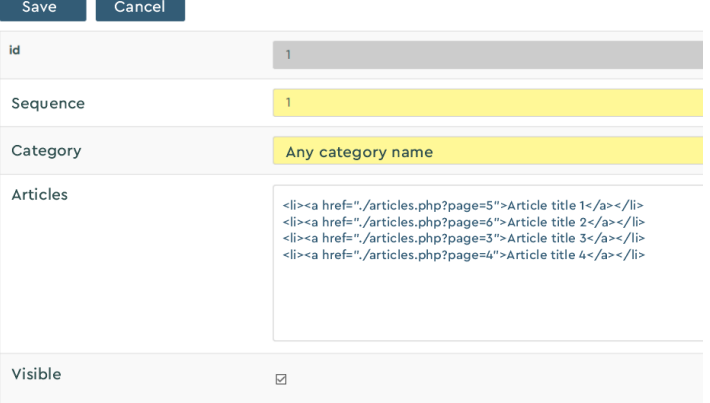

## Adding links to pages with CMS View

Example:

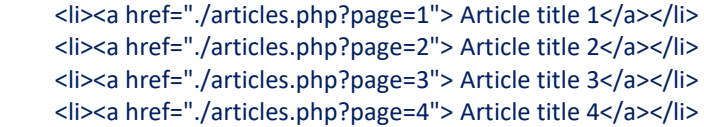

#### *CMS Link Rules*

articles.php - this is a page with a CMS View in Wysiwyg Web Builder

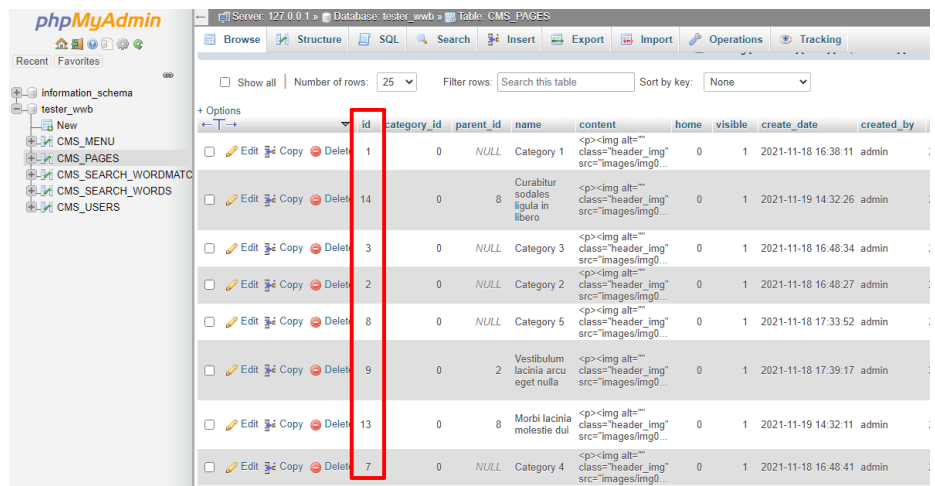

An alternative way to view and display the link number through extensions:

**DataTables** <https://www.wysiwygwebbuilder.com/datatables.html>

**Bootstrap Tables**<http://www.wysiwygwebbuilder.com/bootstraptable.html>

**Responsive Data Table** <https://www.wysiwygwebbuilder.com/responsivedatatable.html>

Dmitriy.N // NDV [https://wwb.art-studio.top](https://wwb.art-studio.top/)